### **Insert recorded videos**

## **Reasons to add your own recorded videos** to your course:

- Place a welcome video in the Introduction section of your course.
- Include short explanations about what students can expect in each unit in the introduction to each unit.
- Add lectures.
- Demonstrate how to complete a task.

**Best methods to make recorded videos.** The college has special contracts with both. If you don't already have access to them, contact [Will Thompson.](mailto:will.thompson@clarendoncollege.edu)

- [Yuja](http://www.clarendoncollege.edu/programs/Moodle/Instructor%20Tutorials/Yuja%20instructions.pdf)
- [Zoom](http://www.clarendoncollege.edu/programs/Moodle/Instructor%20Tutorials/Record%20videos%20with%20Zoom.pdf)

## **Best methods to insert recorded videos into your Moodlerooms course**:

- Upload directly to the [Moodlerooms website.](#page-1-0) This is a good option if you have only a few videos to place in your course. Otherwise, your course file becomes too large, takes up too much space on our Moodlerooms server, and will not allow you to make a backup and use the course for another semester. *(Our course files are limited to 500 Mb in size.)*
- [Upload to the Yuja website](http://www.clarendoncollege.edu/programs/Moodle/Instructor%20Tutorials/Yuja%20instructions.pdf) and insert a hyperlink to it in your Moodlerooms course. **This is the best method** if you have several videos since the previous method can cause your course file to become too large.
- Upload to YouTube and insert a hyperlink to it in your Moodlerooms course. This is okay to use as long as you have uploaded the recordings as "private" recordings. *(We must be cautious of public access.)*

#### <span id="page-1-0"></span>**Upload directly to the Moodlerooms website.**

To insert a recorded video directly into your Moodlerooms course, either add a label resource or use any text editing window already in your course. For instance, a good place to put a welcome video is in the Introduction section of your course. You might even include short lectures in the introduction to each unit.

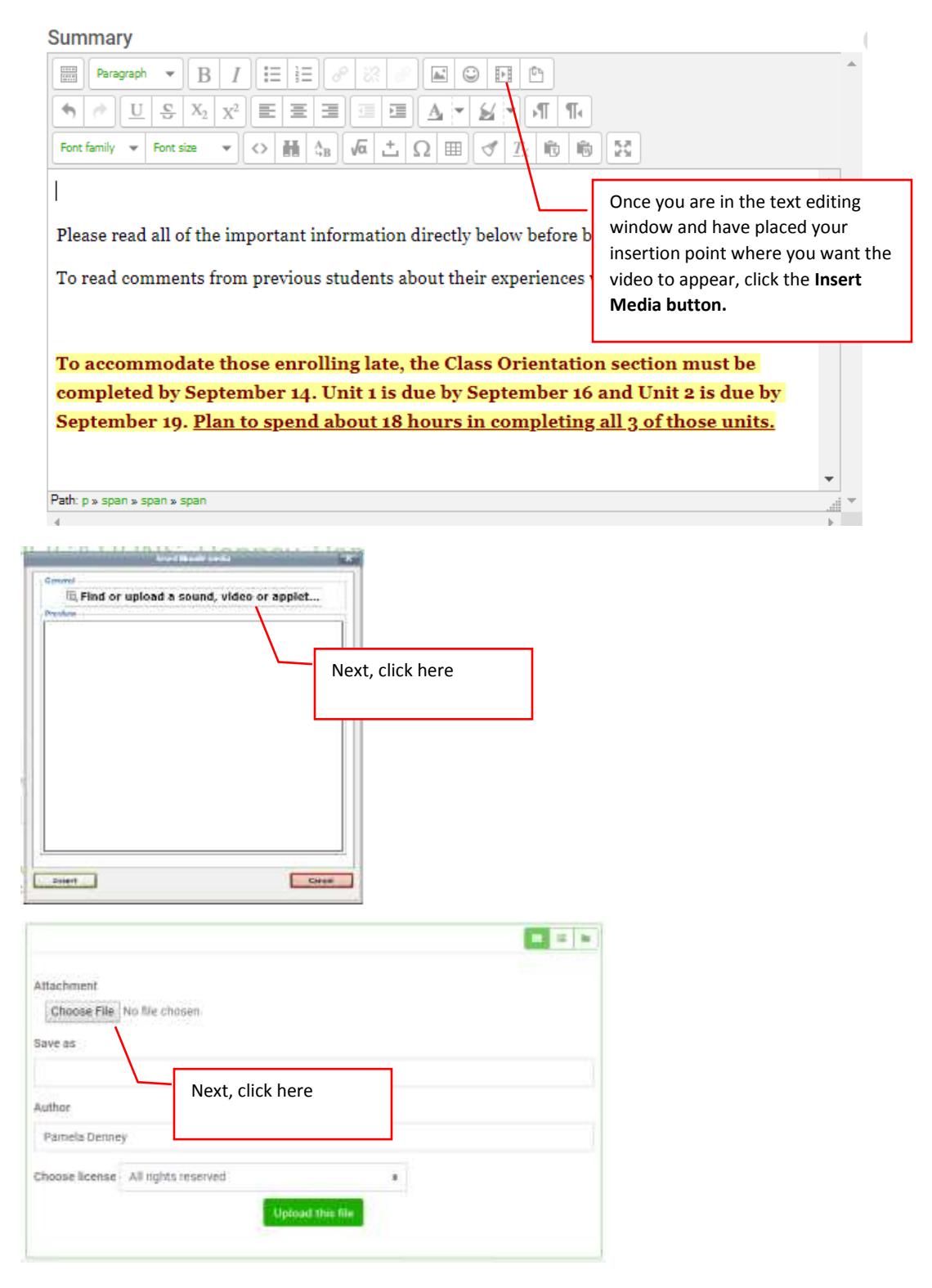

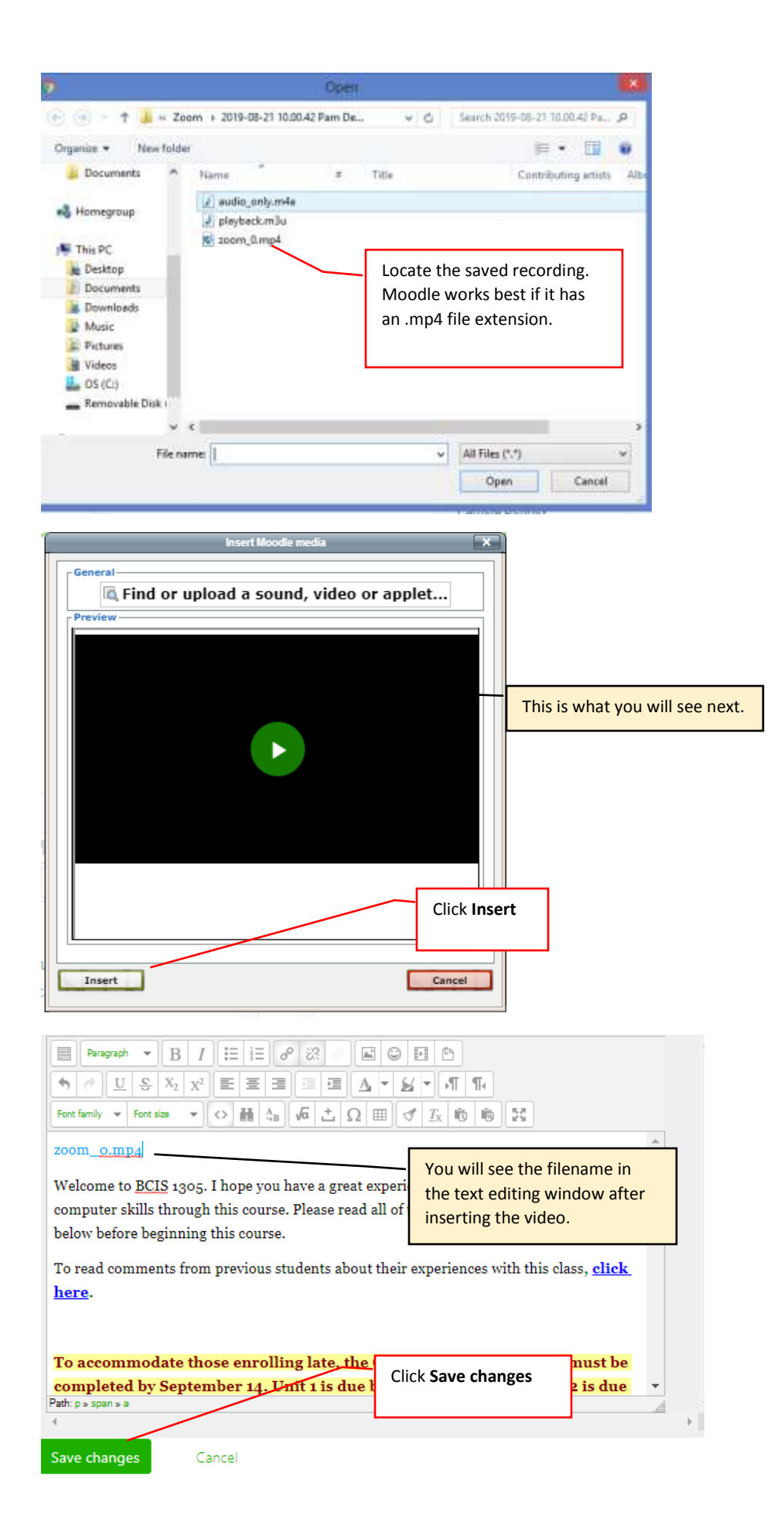

# Introduction

This is what you and your students see on the Moodle screen.

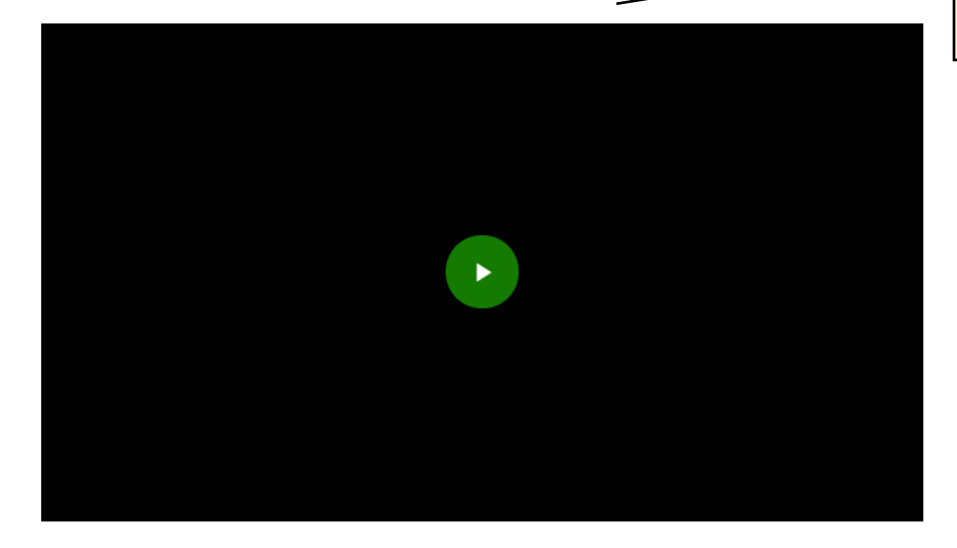

Welcome to BCIS 1305. Please watch the short video above before you go through the important information below.